## **Polarisation**

Dargestellt ist ein Polarisationsfilter mit seinen Molekülfäden (rot).

Parallel zu deren Richtung stehende Komponenten werden absorbiert, orthogonal dazu stehende (blaue Richtung) werden transmittiert, weswegen die blaue Markierung auch die Nenn-Richtung des Polarisators ist.

- Durch Anfassen des Punktes StellungFilter mit der Maus kann man die Nenn-Richtung des Filters verändern, der Winkel zwischen Filter und Polarisationsebene des einfallenden Lichtes wird als Gamma angezeigt.
- Die Polarisationsrichtung des einfallenden Lichtes wird durch Anfassen des Punktes EinfallendePolarisation mit der Maus verändert.

Bestimmt werden die beiden orthogonalen Projektionen des Pfeils für die einfallende Polarisation auf die beiden Richtungen, die der Polarisator festlegt.

Wer mag, kann die Projektionen durch Mausklick auf den Auswahlkasten ausschalten.

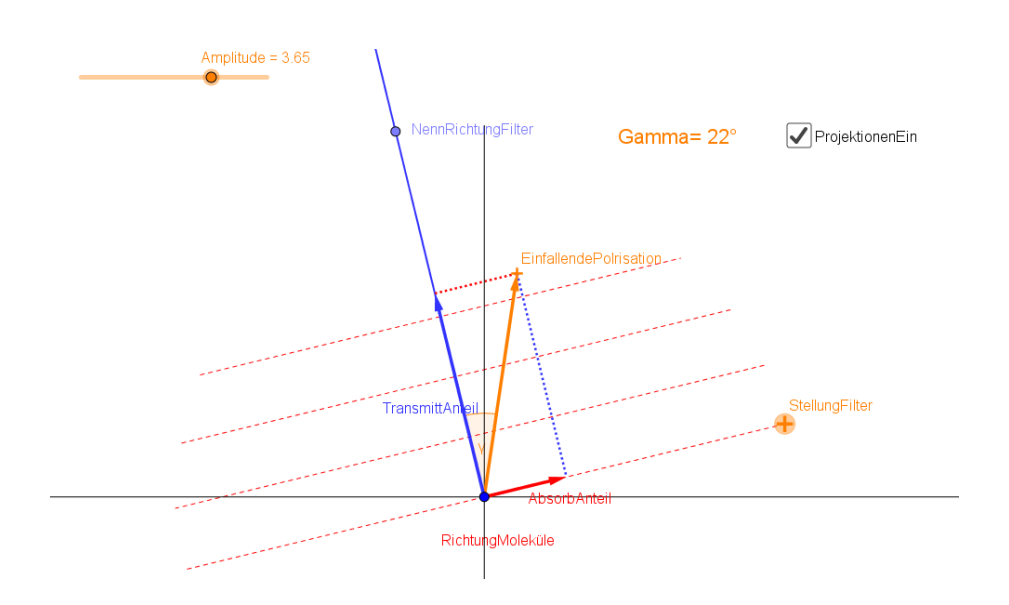